# Quick Data Start Up

Program Review data is now available by discipline. Below are quick start-up steps to assist in analyzing your data.

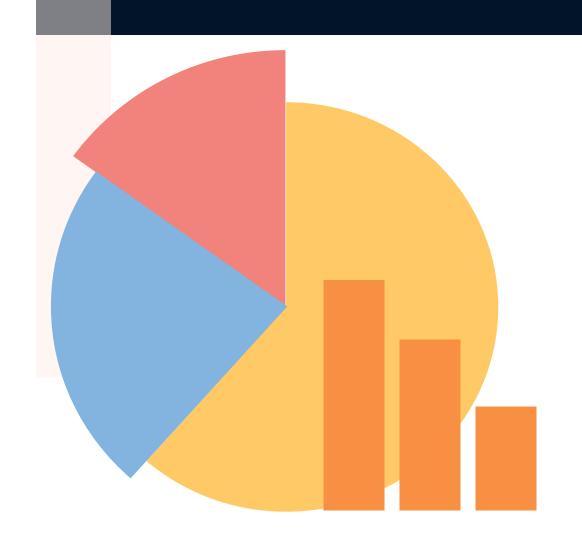

Below are 3 key steps to start interpreting your data (you can add additional steps as you go)

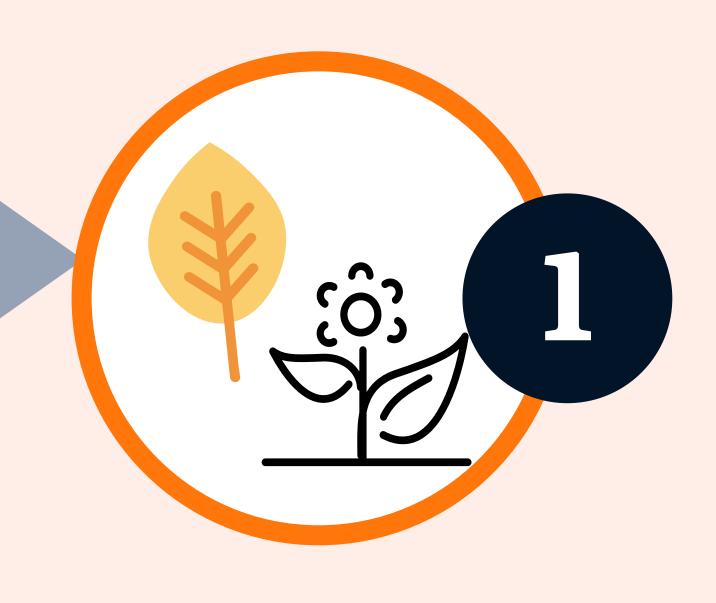

### Terms

<u>First</u>, look at least three terms back (fall tends to be the best since enrollment is higher). You can also decide to look at academic years. For that, you would need to select the "Fall" and "Spring" terms (Example - 2015-2016 - Select Fall 2015 and Spring 2016). <u>Do you see a trend?</u>

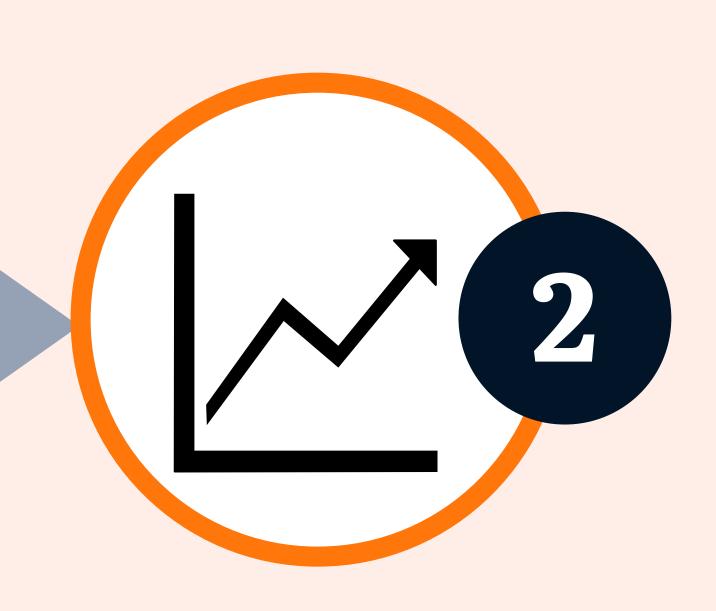

## Success

Second, look at the success bar chart. This informs you of the students in your discipline that received an A,B,C or P (Successful) or D,F, EW, W or NP (Unsuccessful). What do you notice?

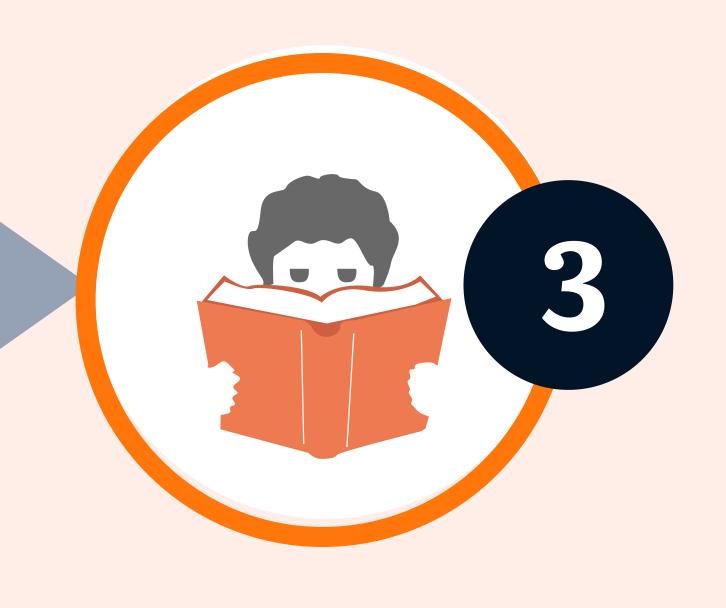

# Race and Ethnicity

<u>Third</u>, look at the ethnicity chart. You can review to see what groups are represented, overrepresented or underrepresented in your discipline. You can look at your demographics compared to the <u>CAMPUS</u>. <u>What other</u> <u>characteristics should be explored?</u>

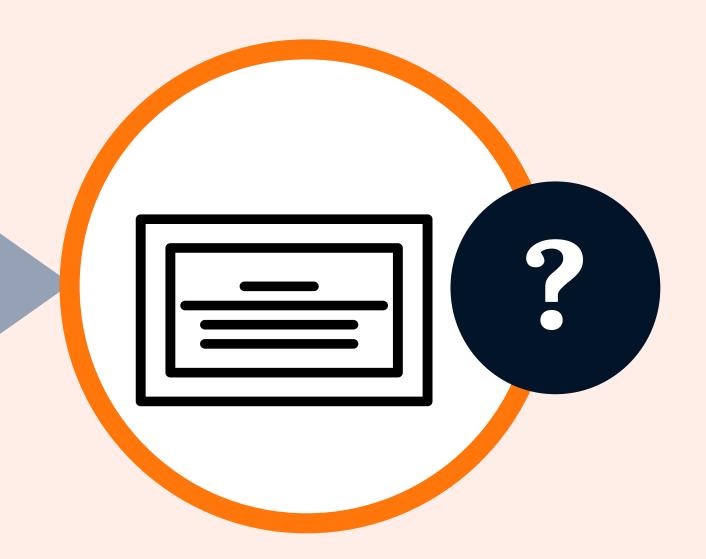

### CTE?

If you are a CTE discipline, you can access Labor Market data HERE.